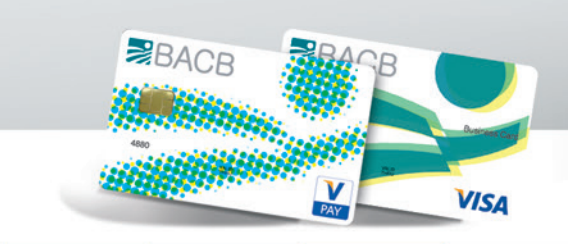

### МУЛТИФУНКЦИОНАЛНОСТ И СИГУРНОСТ ОТ НОВО ПОКОЛЕНИЕ **Figure** I  $\mathbf{A}$  $\circ$

# МЕЖДУНАРОДНИ ДЕБИТНИ ДИСПЛЕЙ КАРТИ

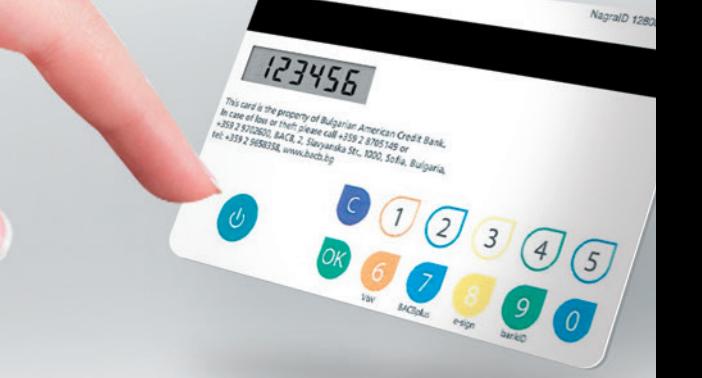

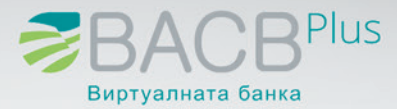

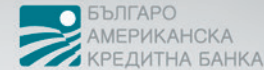

## **Международни дебитни дисплей карти V PAY CodeSure и Visa Business CodeSure**

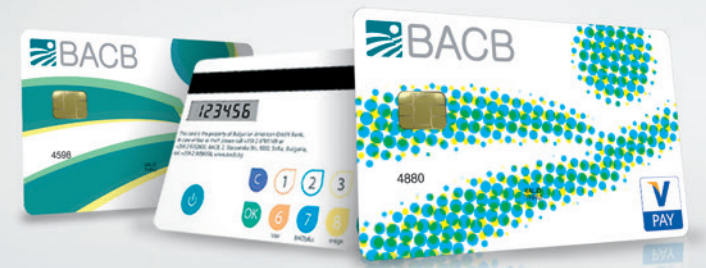

Дебитните карти от БАКБ – **V PAY и Visa Business CODESURE с дисплей** са едни от най-иновативните продукти на Visa Europe. Те съвместяват функционалностите на международните дебитни карти: най-сигурните карти за плащане и теглене в брой, с високото ниво на сигурност при удостоверяване на автентичността на картодържателя чрез генериране на еднократна динамична парола (OTP – one time password). Тя се генерира след въвеждане на Вашия ПИН на клавиатурата на картата.

#### **Какво получавате:**

**Мултифункционалност** – Възможност да ползвате един продукт като платежно средство за банкиране във Виртуалната банка и за сигурни плащания в Интернет при най-високо ниво на сигурност;

Токенът за вход и извършване на банкови операции във Виртуалната банка е интегриран в банковата карта и не се налага да носите две устройства в себе си;

**Максимална защита и сигурност на плащанията от най-висока степен** – Еднократната динамична парола за идентификация от разстояние е много по-сигурна от статична парола, тъй като не може да бъде прихваната от недобронамерени лица;

**Най-високо ниво на сигурност при плащания на търговци в Интернет** – Чрез генериране и използване на еднократна динамична парола в системата Verified by Visa (VbV), след въвеждане на Вашия личен ПИН-код на клавиатурата на картата.

**Лесно преносимо, сигурно и забавно за ползване устройство.**

**Дебитната дисплей карта V PAY CODESURE** Ви дава възможност да извършвате сигурни операции в страната и Европа, както и във всички страни, които са внедрили чип технологията. Имате достъп до парите си по всяко време на денонощието, на всички устройства приемащи VISA карти с ЧИП.

**Дебитната дисплей карта Visa Business CodeSure**

Ви дава достъп до средствата по сметката на фирмата, към която е издадена от АТМ и ПОС терминали в цял свят.

Сигурността на операциите е с максимална защита, която се гарантира от технологията чип + ПИН, като на магнитната лента на V PAY картата няма записана информация и по този начин се елиминира възможността за копиране на данните и последващо фалшифициране и злоупотреба. Средствата по разплащателната сметка са достъпни от всички канали на достъп.

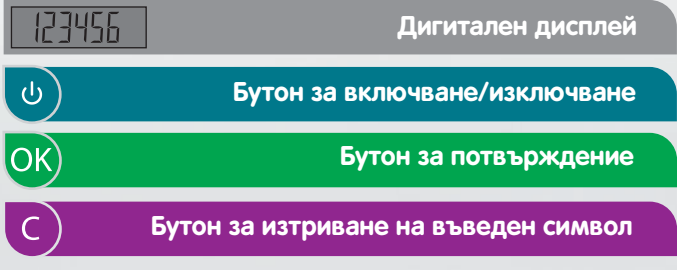

Функционални бутони – Докосват се при **6 7 8 9** поява на дисплея на съобщение "Mode?". Всеки от тях генерира еднократна динамична парола, която е валидна 10 секунди, като с всеки от клавишите се инициира различна функционалност.

 VbV – за генериране на еднократна динамична парола **6** (ОТР) в системата за сигурни плащания в Интернет – Verified by Visa (VbV).

 BACB Plus – за вход и подписване на транзакции във **7** Виртуалната банка BACB Plus.

 $\overline{\mathbf{8}}$  e-sign – за подписване на платежни нареждания и покупко-продажба на валута в BACB Plus.

bank ID – за взаимна идентификация Клиент – Банка. **9**

#### **Включване на картата**

Хванете картата с едната ръка, с другата притиснете с палец отгоре и с показалец отдолу символа обозначен с **На дисплея на картата се появява съобщение "Mode?"**

**Изберете функционален бутон 6, 7, 8 или 9:**

- **VbV** за генериране на еднократна динамична парола **6** (ОТР) в системата за **сигурни плащания в Интернет** –  **Verified by Visa (VbV)**
- **→ Докоснете бутон 6 при режим "Mode?" след включване** на картата.
- **→ Когато на екрана се изпише PIN** Въведете своя 4 цифрен ПИН, който ползвате при плащане на ПОС терминал и при теглене от АТМ.
- Въведете ОК или изчакайте.

На дисплея на картата се изписва генерираната 8 цифрова еднократна динамична парола, която трябва да въведете в Интернет в посоченото Ви за Verified by Visa (VbV) поле, за да можете да платите онлайн.

#### **BACB Plus – за вход и подписване на транзакции във 7 Виртуалната банка BACB Plus**

Използва се за подписване на:

- Вход в ВАСВ plus;
- Заявки за откриване/закриване на разплащателни сметки;
- Заявки за откриване/закриване операции с депозити и спестовни сметки;
- Заявки, свързани с дебитни карти (искане за издаване, промяна на параметри и лимити);
- Инструкции в свободен текст до банката;
- Комунални плащания.
- **→ Докоснете бутон 7 при режим "Mode?" след включване** на картата.
- **→ Когато на екрана се изпише PIN**, въведете своя 4 цифрен ПИН, който ползвате при плащане на ПОС терминал и при теглене от АТМ.
- Въведете ОК или изчакайте.
- На дисплея на картата се изписва генерираната 8 цифрова еднократна динамична парола, която трябва да въведете в указаното поле във Виртуалната банка BACB Plus.
- **e-sign за подписване на платежни нареждания и 8 покупко-продажба на валута**
	- Използва се за подписване на:
	- Левови преводи (левов превод, превод към бюджета, превод към бюджета – многоредов, искане за директен дебит);
- Валутни преводи;
- Покупко-продажба на валута;
- **→ Докоснете бутон 8 при режим "Mode?" след включване** на картата.
- На дисплея на картата се появява съобщение "**Account"**.
- Въведете първите шест цифри от сметката на получателя на първия превод, маркирани по следния начин – пример:
- **BG38BGUS91602446007844** (цялата сметка се визуализира с повдигнати първите 6 цифри за яснота и улеснение). **→ "Account" -> 389160. Докоснете бутон ОК.**
- На дисплея на картата се появява съобщение "**Amount"**.
- Въведете общата сума на преводите, без цифрите след десетичната точка, нпр. **567.45**. (цифрите от сумата без стотинките е повдигната за яснота и улеснение) "Amount" -> **567**.
- Докоснете бутон ОК.
- $\rightarrow$  Когато на екрана се изпише PIN двъведете своя 4 цифрен ПИН, който ползвате при плащане на ПОС терминал и при теглене от АТМ. Въведете ОК или изчакайте.
- $\rightarrow$ На дисплея на картата се изписва генерираната 8 цифрова еднократна динамична парола, която трябва да въведете в указаното поле във Виртуалната банка BACB Plus.
- **9 bank ID за взаимна идентификация Клиент** – **Банка** Говорите по телефона, но не сте сигурни, че отсреща е банката? Тогава извършете взаимна идентификация клиент-банка:
- Банковият служител ще поиска от Вас да предоставите първите и последните 4 цифри от номера на Вашата дисплей карта.
- Банковият служител ще Ви предостави 8 цифрен код (Authenticating Challenge).
- $\rightarrow$  Включете картата, изберете Бутон 9 (9 bank ID) и въведете получения от банката 8 цифрен код. Устройството проверява 8 цифрения код и ако е валиден, на дисплея на картата се изписва **VERIFIED. Така Вие идентифицирате банката.** (При невалиден код или грешка се изписва  **FAILED**).
- Веднага след това устройството изисква да въведете Вашия 4 цифрен ПИН, който ползвате при плащане на ПОС терминал и при теглене от АТМ.
- $\rightarrow$  На дисплея на картата се изписва генериран 8 цифрен код - response code. Този код предоставяте на банковия служител, който проверява дали отговаря на този в системата. **Така банковият служител идентифицира Вас.**

#### **Общи условия**

Моля, запознайте се с Общите условия за издаване и ползване на международни дебитни карти на БАКБ.

#### **Връщане на дисплей картата в БАКБ**

Срокът на валидност на картата е 3 години. Дисплей картата ще спре да работи след този срок.

Тъй като дисплей картата съдържа батерия, напомняме, че съгласно Общите условия за издаване и ползване на международни дебитни карти на БАКБ, след изтичане на срока на валидност на картата "Титулярят е длъжен да осигури връщането от Оправомощените ползватели на всички издадени към сметката карти" за унищожаване в БАКБ.

# **КЛОНОВА МРЕЖА И КОНТАКТИ**

**СОФИЯ**

ул. "Славянска" 2 понеделник - петък 8.00 - 18.00

Кредитиране: 02 9658391; 087 5311391 Банково обслужване: 02 9658276; 087 5311276 02 9658344; 087 5311344 02 9658373; 087 5311373

**ПЛОВДИВ** ул. "Белград" 6 понеделник - петък 8.00 - 18.00

Кредитиране: 032 901740; 0875 311740 032 901745; 0875 311745 Банково обслужване: 032 901750; 0875 311750 032 901756; 0875 311756

**БУРГАС** ул. "Адам Мицкевич" 5 понеделник - петък 8.30 - 17.30

Кредитиране: 056 875579; 087 5311579 Банково обслужване: 056 875566; 087 5311566

#### **БУРГАС**

ул. "Перущица" 61 понеделник - петък 8.30 - 17.15

Банково обслужване: 056 598 520; 087 5311520

**ВАРНА** бул. "Сливница" 93 понеделник - петък 8.00 - 18.00

Кредитиране: 052 684424; 087 5311424 052 684425; 087 5311425 Банково обслужване: 052 684410; 087 5311410 052 684411; 087 5311411

**КЪРДЖАЛИ** ул. "Деспот Слав" 1 понеделник - петък 8.00 - 17.00 Обедна почивка: 12.00 - 13.00

Банково обслужване: 087 8988931

**СОФИЯ** ул. "Георги С. Раковски" 193 понеделник - петък 8.30 - 17.30

Кредитиране: 02 9658248; 087 5311248 02 9658249; 087 5311249 Банково обслужване: 02 9658242; 087 5311242 02 9658243; 087 5311243

**ПЛОВДИВ** бул. "6-ти септември" 152 понеделник - петък 8.30 - 17.30

Банково обслужване: 032 901747; 087 5311747 032 901748; 087 5311748

**БУРГАС** ул. "Фердинандова" 57 понеделник - петък 8.30 - 18.00

Кредитиране: 056 598578; 087 5311578 056 598502; 087 5311502 Банково обслужване: 056 598501; 087 5311501 056 598505; 087 5311505

**БУРГАС** ул. "Индустриална" 3 понеделник - петък 8.30 - 17.00 Обедна почивка: 13.00 - 13.30

Банково обслужване: 056 598521; 087 5311521

**СТАРА ЗАГОРА**  бул."Симеон Велики" 76 понеделник - петък 8.00 - 18.00

Кредитиране: 042 610223; 087 5311723 042 610212; 087 5311712 Банково обслужване: 042 610211; 087 5311711 042 610214; 087 5311714

**БАНСКО** Ул. "Георги Настев" 1 хотел Перун Лодж

Банково обслужване: 088 7600255

**За повече информация: 02 9658 358; 0700 144 88 www.bacb.bg www.bacbplus.bg**